## **STRUTTURA** IPERSTATICA \_esercitazione del 26/03/2013

## *PRIMA PARTE*

Abbiamo una struttura iperstatica lunga **L** con un incastro a sinistra e un carrello a destra ed un carico distribuito sull'intera lunghezza pari a **q.**  Utilizziamo il **metodo dell'integrazione della linea elastica**.

Partiamo dalle equazioni della trave di Eulero-Bernoulli:

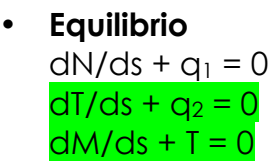

• **Deformazione**

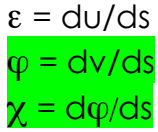

• **Costitutive** N= EAε  $M = EJx$ 

Di queste equazioni a noi interessano le 5 evidenziate perché dobbiamo trovare lo spostamento verticale **v**(s) max.

> $dM/ds + T = 0$  $T = -dM/ds$  $dT/ds + q_2 = 0$ d/ds  $(-dm/ds) + q_2 = 0$ ;  $-d^2M/ds^2 + q_2 = 0$ ;  $q_2 = d^2M/ds^2$  $\omega = d\nu/ds$  $\chi = dq/ds$  ;  $\chi = d/ds$  (dv/ds) ;  $\chi = d^2v/ds^2$  $M=EJ\chi$  ;  $M= EJ d^2v/ds^2$  $M = EJ d^2v/ds^2$  $q_2 = d^2M/ds^2$  ;  $q_2 = d^2/ds^2$  (EJ  $d^2v/ds^2$ ) ;  $q_2 = EJ d^4v/ds^4$  $- q_2/EJ = d^4v/ds^4$ Integro 4 volte per ottenere **v**

 $d^{3}v/ds^{3} = -q_{2}s/EJ + c_{1}$  $d^2v/ds^2 = -q_2s^2/2EJ + c_1s + c_2$  $dv/ds = -\frac{q_2s^3}{6E} + c_1 \frac{s^2}{2} + c_2 \cdot s + c_3$  $v = -q_2s^4/24EJ + c_1s^3/6 + c_2s^2/2 + c_3s + c_4$  Analizziamo le equazioni al bordo (boundaries)

• **Incastro** 

 $s = 0$ v(0) = 0 (all'incastro lo spostamento verticale è nullo)  $\varphi(0) = d\upsilon(0)/ds = 0$  (all'incastro la rotazione è nulla)  $v(0) = -92s^4/24EJ + c_{1}s^3/6 + c_{2}s^2/2 + c_{3}s + c_{4} = 0$  $dv(0)/ds = -\frac{q_2s^3}{6E} + c_1 - \frac{s^2}{2} + c_2s + c_3 = 0$ 

 $c_3 = 0$  ;  $c_4 = 0$ 

• Carrello  $s=$ L v(L) = 0 (con il carrello lo spostamento verticale è nullo) M(L) = 0 (il momento al carrello è nullo)

 $V(L) = -q_2L^4/24EJ + c_1sL^3/6 + c_2L^2/2 = 0$ 

 $M(L) = EJ d^2v(L)/ds^2 = 0$  $d^2v(L)/ds^2 = -q_2L^2/2EJ + c_1L + c_2 = 0$ 

 $-q_2L^2/2EJ + c_1L + c_2 = 0$  $-q_2L^4/24EJ + c_1sL^3/6 + c_2L^2/2 = 0$ 

Risolvendo il sistema otteniamo:

 $c_1 = -q_25L/8EJ$  ;  $c_2 = q_2L/8EJ$ 

Per trovare il  $\mathbf{v}_{(s)}$  max dobbiamo trovare  $\varphi = dv/ds = 0$ . Quindi risolviamo la seguente equazione inserendo i valori appena trovati:

 $dv/ds = -q_2s^3/6EJ + -q_25L/8EJ$  s<sup>2</sup>/2 + q<sub>2</sub>L/8EJ = 0

Risolvendo l'equazione di terzo grado otteniamo tre risultati:

$$
s = 0
$$
 ;  $s = (15 - \sqrt{33})L/16 \approx 0.578$  ;  $s = (15 + \sqrt{33})L/16 > 1$ 

A questo punto sostituisco il valore di s trovato in :  $V(s = (15 - \sqrt{33})L/16$  = -  $q_2s^4/24EJ + c_1s^3/6 + c_2s^2/2 + c_3s + c_4$  e finalmente troviamo il valore di **v**max in funzione di qL/EJ.

Se vogliamo un risultato numerico dobbiamo assegnare un carico **q**, una lunghezza **L**, un materiale per avere il modulo elastico **E**, una sezione per avere il momento di inerzia **J.**

A questo punto potremmo anche calcolare quanto vale il momento a s =  $(15 - \sqrt{33})$ L/16, il taglio a s=0 e s=L, facendo delle semplici sostituzioni alle equazioni precedenti. Anche senza questi valori però potremmo fare un grafico qualitativo del taglio e del momento.

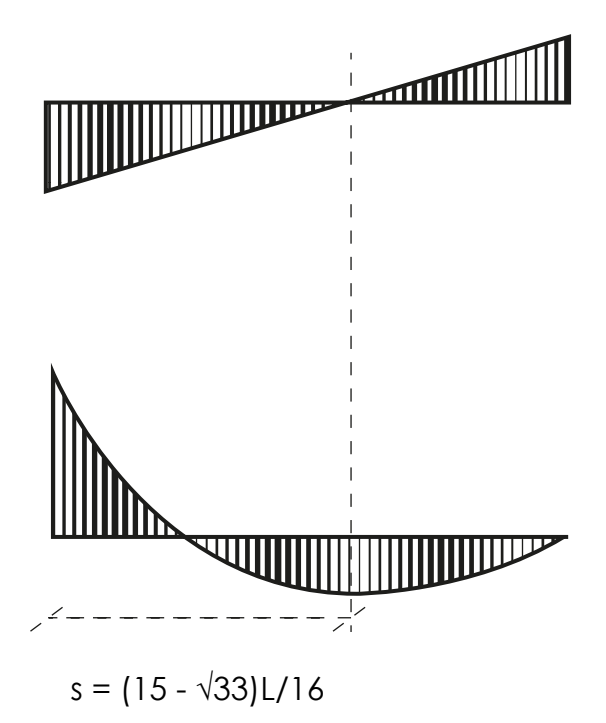

## *SECONDA PARTE*

Ora verifichiamo su SAP ciò che abbiamo calcolato a mano. Apriamo un nuovo FILE, impostiamo le unità di misure classiche (KN,m,°C). Disegniamo la struttura, la incernieriamo a sinistra e appoggiamo su un carrello tramite **ASSIGN>JOIN RESTRAINTS**. Inoltre posizioniamo un punto a 0,578 L per poter successivamente verificare in quel punto il v(s). Assegniamo una sezione perciò per prima cosa la definiamo tramite **DEFINE**!**MATERIALS** e optiamo per **A992Fy50** per l'acciaio e **4000psi** per il cemento. Definiamo anche una sezione tramite **DEFINE**!**SECTION PROPERTIES<sup>></sup>** FRAME SECTION. Una volta definita l'assegniamo alla struttura tramite **ASSIGN**!**FRAME**!**FRAME SECTION.** Ora assegniamo un carico distribuito lungo tutta la trave: **ASSIGN**!**FRAME LOADS**!**-20KN/m**

Ora assegniamo che il peso proprio della struttura sia nullo: **DEFINE**!**LOAD PATTERNS** $\rightarrow$  SELF WEIGHT MULTIPLIER=0

Lanciamo l'analisi escludendo l'analisi MODAL.

Visualizziamo la deformata, i grafici di taglio e momento corrispondono a quanto avevamo immaginato con il calcolo fatto a mano.

Guardiamo le tabelle **DISPLAY**!**SHOW TABLES**!**ANALISYS RESULTS** 

Nel punto che avevamo posto all'inizio a 0,578 L otteniamo un valore di v(s) molto vicino a quello preventivato però abbiamo anche una leggerissima rotazione. L'errore, seppur minimo, è da ricondurre alle semplificazioni nei calcoli fatti a mano.